Creatio Academy

# Mobile application customization

# Business rules in mobile application

Version 8.0

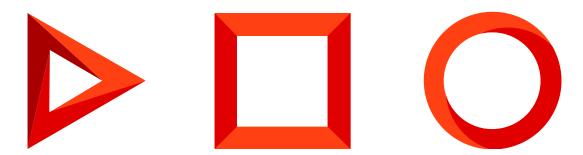

This documentation is provided under restrictions on use and are protected by intellectual property laws. Except as expressly permitted in your license agreement or allowed by law, you may not use, copy, reproduce, translate, broadcast, modify, license, transmit, distribute, exhibit, perform, publish or display any part, in any form, or by any means. Reverse engineering, disassembly, or decompilation of this documentation, unless required by law for interoperability, is prohibited.

The information contained herein is subject to change without notice and is not warranted to be error-free. If you find any errors, please report them to us in writing.

# Table of Contents

| Business rules in mobile application                                       | 4  |
|----------------------------------------------------------------------------|----|
| Filter values                                                              | 4  |
| Example 1                                                                  | 4  |
| Example 2                                                                  | 5  |
| Example 3                                                                  | 5  |
| Select a field by condition                                                | 6  |
| Example implementation                                                     | 6  |
| Reset negative values to 0                                                 | 7  |
| Example implementation                                                     | 7  |
| Generate the title of an activity                                          | 8  |
| Example implementation                                                     | 8  |
| config object property                                                     | 9  |
| The base business rule                                                     | 9  |
| The Is required business rule (Terrasoft.RuleTypes.Requirement)            | 10 |
| The Visibility business rule (Terrasoft.RuleTypes.Visibility)              | 11 |
| The Enabled/Disabled business rule (Terrasoft.RuleTypes.Activation)        | 12 |
| The Filtration business rule (Terrasoft.RuleTypes.Filtration)              | 13 |
| The Mutual Filtration business rule (Terrasoft.RuleTypes.MutualFiltration) | 13 |
| The Regular expression business rule (Terrasoft.RuleTypes.RegExp)          | 15 |
| Custom business rules                                                      | 15 |

# Business rules in mobile application

#### Advanced

**Business rules** represent a Creatio mechanism that enables setting up the behavior of record edit page fields. You can use business rules to, e.g., set up visible or required fields, make fields enabled, etc.

Attention. Business rules work only on record edit and view pages.

Adding business rules to a page is performed via the Terrasoft.sdk.Model.addBusinessRule(name, config) method, where

- name is the name of the model, bound to the edit page, e.g., "Contact".
- config is the object defining business rule properties. The list of properties depends on a specific business rule type.

In the mobile application you can add business rule that implements custom logic (custom business rule). The Terrasoft.RuleTypes.Custom method is provided for this type of business rules.

# Filter values

Advanced

# Example 1

**Example.** Filter values in a column by condition.

When selecting a value in the [*Product*] lookup column, only the products containing the true value in the [*Active*] column of the [*Product in invoice*] detail are available.

### Example implementation

#### **Filtration example**

```
Terrasoft.sdk.Model.addBusinessRule("InvoiceProduct", {
    ruleType: Terrasoft.RuleTypes.Filtration,
    events: [Terrasoft.BusinessRuleEvents.Load],
    triggeredByColumns: ["Product"],
    filters: Ext.create("Terrasoft.Filter", {
        modelName: "Product",
        property: "Active",
```

```
value: true
})
});
```

# Example 2

**Example.** Filter values in a column by the value in another column.

The [*Contact*] field on the record edit page of the [*Invoices*] section should be filtered based on the [*Account*] field value.

### Example implementation

Filtration example

```
Terrasoft.sdk.Model.addBusinessRule("Invoice", {
    ruleType: Terrasoft.RuleTypes.Filtration,
    events: [Terrasoft.BusinessRuleEvents.Load, Terrasoft.BusinessRuleEvents.ValueChanged],
    triggeredByColumns: ["Account"],
    filteredColumn: "Contact",
    filters: Ext.create("Terrasoft.Filter", {
        property: "Account"
    })
});
```

# Example 3

**Example.** Add and delete filtration by custom logic.

### Example implementation

```
Filtration example
Terrasoft.sdk.Model.addBusinessRule("Activity", {
    name: "ActivityResultByAllowedResultFilterRule",
    position: 1,
    ruleType: Terrasoft.RuleTypes.Custom,
    triggeredByColumns: ["Result"],
    events: [Terrasoft.BusinessRuleEvents.ValueChanged, Terrasoft.BusinessRuleEvents.Load],
    executeFn: function(record, rule, column, customData, callbackConfig) {
```

```
var allowedResult = record.get("AllowedResult");
    var filterName = "ActivityResultByAllowedResultFilter";
    if (!Ext.isEmpty(allowedResult)) {
        var allowedResultIds = Ext.JSON.decode(allowedResult, true);
        var resultIdsAreCorrect = true;
        for (var i = 0, ln = allowedResultIds.length; i < ln; i++) {</pre>
            var item = allowedResultIds[i];
            if (!Terrasoft.util.isGuid(item)) {
                resultIdsAreCorrect = false;
                break;
            }
        }
        if (resultIdsAreCorrect) {
            var filter = Ext.create("Terrasoft.Filter", {
                name: filterName,
                property: "Id",
                funcType: Terrasoft.FilterFunctions.In,
                funcArgs: allowedResultIds
            });
            record.changeProperty("Result", {
                addFilter: filter
            });
        } else {
            record.changeProperty("Result", {
                removeFilter: filterName
            });
        }
    } else {
        record.changeProperty("Result", {
            removeFilter: filterName
        });
    }
    Ext.callback(callbackConfig.success, callbackConfig.scope, [true]);
}
```

# Select a field by condition

🔪 Advanced

});

**Example.** Highlight the field with the result of the activity, if its status is "Completed", the [*Result*] field is not filled and the [*ProcessElementId*] column has a value.

# Example implementation

#### Highlight the field by condition

```
// Rule for the activity edit page.
Terrasoft.sdk.Model.addBusinessRule("Activity", {
   // The name of the business rule.
    name: "ActivityResultRequiredByStatusFinishedAndProcessElementId",
   // Business rule type: custom.
    ruleType: Terrasoft.RuleTypes.Custom,
    //The rule is initiated by the Status and Result columns.
   triggeredByColumns: ["Status", "Result"],
   // The rule will work before saving the data and after changing the data.
   events: [Terrasoft.BusinessRuleEvents.ValueChanged, Terrasoft.BusinessRuleEvents.Save],
    // Handler function.
    executeFn: function(record, rule, column, customData, callbackConfig) {
        // A flag of the validity of the property and the rule.
        var isValid = true;
        // The value of the ProcessElementId column.
        var processElementId = record.get("ProcessElementId");
        // If the value is not empty.
        if (processElementId && processElementId !== Terrasoft.GUID_EMPTY) {
            // Set the validity flag.
            isValid = !(record.get("Status.Id") === Terrasoft.Configuration.ActivityStatus.Finis
                Ext.isEmpty(record.get("Result")));
        }
        // Change the properties of the Result column.
        record.changeProperty("Result", {
            // Set the column correctness indicator.
            isValid: {
                value: isValid,
                message: Terrasoft.LS["Sys.RequirementRule.message"]
            }
        });
        // Asynchronous return of values.
        Ext.callback(callbackConfig.success, callbackConfig.scope, [isValid]);
    }
});
```

# Reset negative values to 0

Advanced

**Example.** Implement the logic for dropping negative values to 0.

# Example implementation

```
Reset negative values to 0
Terrasoft.sdk.Model.addBusinessRule("Opportunity", {
    name: "OpportunityAmountValidatorRule",
    ruleType: Terrasoft.RuleTypes.Custom,
    triggeredByColumns: ["Amount"],
    events: [Terrasoft.BusinessRuleEvents.ValueChanged, Terrasoft.BusinessRuleEvents.Save],
    executeFn: function(model, rule, column, customData, callbackConfig) {
        var revenue = model.get("Amount");
        if ((revenue < 0) || Ext.isEmpty(revenue)) {
            model.set("Amount", 0, true);
        }
        Ext.callback(callbackConfig.success, callbackConfig.scope);
    }
});</pre>
```

# Generate the title of an activity

🐴 Advanced

**Example.** Implement generating the activity header for the FieldForce solution.

# Example implementation

Generating the activity header

```
Terrasoft.sdk.Model.addBusinessRule("Activity", {
    name: "FieldForceActivityTitleRule",
   ruleType: Terrasoft.RuleTypes.Custom,
   triggeredByColumns: ["Account", "Type"],
   events: [Terrasoft.BusinessRuleEvents.ValueChanged, Terrasoft.BusinessRuleEvents.Load],
   executeFn: function(record, rule, column, customData, callbackConfig, event) {
        if (event === Terrasoft.BusinessRuleEvents.ValueChanged || record.phantom) {
           var type = record.get("Type");
           var typeId = type ? type.get("Id") : null;
           if (typeId !== Terrasoft.Configuration.ActivityTypes.Visit) {
                Ext.callback(callbackConfig.success, callbackConfig.scope, [true]);
                return;
            }
           var account = record.get("Account");
           var accountName = (account) ? account.getPrimaryDisplayColumnValue() : "";
           var title = Ext.String.format("{0}: {1}", Terrasoft.LocalizableStrings.FieldForceTit
            record.set("Title", title, true);
```

```
}
Ext.callback(callbackConfig.success, callbackConfig.scope, [true]);
}
});
```

# config object property 📾

Advanced

# The base business rule

The base business rule is an abstract class, i.e., all business rules should be its inheritors.

The properties of the config configuration object that can be used by the inheritors of the business rule.

# Configuration object properties

#### ruleType

The type of rule. The value must be included into the Terrasoft.RuleTypes enumeration.

triggeredByColumns

The column array that triggers the rule.

#### message

A text message displayed under the control element connected with the column in case business rule is not executed. It is necessary for rules that inform a user of warnings.

#### name

A unique name of a business rule. It is necessary if you need to delete a rule by the Terrasoft.sdk methods.

#### position

A position of a business rule that defines its order priority in the current queue.<

#### events

An event array, defining the time of running business rules. It should contain values included into the Terrasoft.BusinessRuleEvents enumeration.<

```
Possible values (Terrasoft.BusinessRuleEvents)
```

| Save         | the rule is executed before saving the data                    |
|--------------|----------------------------------------------------------------|
| ValueChanged | the rule is executed when the data is modified (while editing) |
| Load         | the rule is executed when the edit page is opened              |

# The [*Is required*] business rule (Terrasoft.RuleTypes.Requirement) @

Defines whether an edit page field is required.

### Configuration object properties

#### ruleType

Should contain the Terrasoft.RuleTypes.Requirement value for this rule.

#### requireType

Verification type. The value must be included into the Terrasoft.RequirementTypes enumeration. The rule can verify one or all the columns from triggeredByColumns.

#### triggeredByColumns

The column array that triggers the rule. If the verification type equals Terrasoft.RequirementTypes.Simple, one column in the array should be specified.

Possible values ( Terrasoft.RequirementTypes )

| Simple | value verification in one column                                           |
|--------|----------------------------------------------------------------------------|
| 0ne0f  | one of the columns specified in the triggeredByColumns should be populated |

#### Use case

```
Terrasoft.sdk.Model.addBusinessRule("Contact", {
    ruleType: Terrasoft.RuleTypes.Requirement,
    requireType : Terrasoft.RequirementTypes.OneOf,
    events: [Terrasoft.BusinessRuleEvents.Save],
    triggeredByColumns: ["HomeNumber", "BusinessNumber"],
    columnNames: ["HomeNumber", "BusinessNumber"]
});
```

# The [ *Visibility* ] business rule (Terrasoft.RuleTypes.Visibility)

You can hide and display fields per condition using this rule.

# Configuration object properties

#### ruleType

Should contain the Terrasoft.RuleTypes.Visibility value for this rule.

triggeredByColumns

The column array that triggers the rule.

#### events

An event array, defining the time of running business rules. It should contain values included into the Terrasoft.BusinessRuleEvents enumeration.

#### conditionalColumns

Condition array of business rule execution. Usually, these are specific column values.

#### dependentColumnNames

Column name array that the business rule is applied to.

#### Use case

```
Terrasoft.sdk.Model.addBusinessRule("Account", {
    ruleType: Terrasoft.RuleTypes.Visibility,
    conditionalColumns: [
        {name: "Type", value: Terrasoft.Configuration.Consts.AccountTypePharmacy}
    ],
    triggeredByColumns: ["Type"],
    dependentColumnNames: ["IsRx", "IsOTC"]
});
```

The fields connected with the IsRx and IsOTC columns are displayed if the Type column contains the value defined by the Terrasoft.Configuration.Consts.AccountTypePharmacy invariable.

```
Terrasoft.Configuration.Consts = {
    AccountTypePharmacy: "d12dc11d-8c74-46b7-9198-5a4385428f9a"
};
```

You can use the 'd12dc11d-8c74-46b7-9198-5a4385428f9a' value instead of the invariable.

# The [ *Enabled/Disabled* ] business rule (Terrasoft.RuleTypes.Activation)

This business rule enables and disables fields for entering values per condition.

### Configuration object properties

ruleType

Should contain the Terrasoft.RuleTypes.Activation value for this rule.<

triggeredByColumns

The column array that triggers the rule.

#### events

An event array, defining the time of running business rules. It should contain values included into the Terrasoft.BusinessRuleEvents enumeration.

conditionalColumns

Condition array of business rule execution. Usually, these are specific column values.

dependentColumnNames

Column name array that the business rule is applied to.

Whether a field connected with the Stock column is enabled depends on the value in the IsPresence column.

#### Use case

```
Terrasoft.sdk.Model.addBusinessRule("ActivitySKU", {
    ruleType: Terrasoft.RuleTypes.Activation,
    events: [Terrasoft.BusinessRuleEvents.Load, Terrasoft.BusinessRuleEvents.ValueChanged],
    triggeredByColumns: ["IsPresence"],
    conditionalColumns: [
```

```
{name: "IsPresence", value: true}
],
dependentColumnNames: ["Stock"]
});
```

# The [*Filtration*] business rule (Terrasoft.RuleTypes.Filtration)

This business rule can be used for filtration of lookup columns by condition, or by another column value.

# Configuration object properties

ruleType

Should contain the Terrasoft.RuleTypes.Filtration value for this rule.

triggeredByColumns

The column array that triggers the rule.

#### events

An event array, defining the time of running business rules. It should contain values included into the Terrasoft.BusinessRuleEvents enumeration.

#### filters

Filter. The property should contain the Terrasoft.Filter class instance.

filteredColumn

The column used for filtering values.

# The [*Mutual Filtration*] business rule (Terrasoft.RuleTypes.MutualFiltration) @

This business rule enables mutual filtering of two lookup fields. Works only with columns with the "one-to-many" relationship, e.g., [*Country*] – [*City*]. Create a separate business rule for every field cluster. For example, for the [*Country*] – [*Region*] – [*City*] and the [*Country*] – [*City*] clusters, create three business rules:

- [ Country ] [ Region ];
- [ Region ] [ City ];

• [ Country ] - [ City ].

### Configuration object properties

#### ruleType

Should contain the Terrasoft.RuleTypes.MutualFiltration value for this rule.

triggeredByColumns

The column array that triggers the rule.

#### connections

Object array that configures cluster relationship.

```
Mutual filtration of the [Country], [Region] and [City] fields
Terrasoft.sdk.Model.addBusinessRule("ContactAddress", {
    ruleType: Terrasoft.RuleTypes.MutualFiltration,
    triggeredByColumns: ["City", "Region", "Country"],
    connections: [
        {
            parent: "Country",
            child: "City"
        },
        {
            parent: "Country",
            child: "Region"
        },
        {
            parent: "Region",
            child: "City"
        }
    ]
});
```

Mutual filtration of the [Contact], [Account] fields

Terrasoft.sdk.Model.addBusinessRule("Activity", {

ruleType: Terrasoft.RuleTypes.MutualFiltration, triggeredByColumns: ["Contact", "Account"],

```
{
```

connections: [

```
parent: "Contact",
    child: "Account",
    connectedBy: "PrimaryContact"
    }
]
});
```

# The [*Regular expression*] business rule (Terrasoft.RuleTypes.RegExp)

Verifies the conformity of the column value with the regular expression.

### Configuration object properties

ruleType

Should contain the Terrasoft.RuleTypes.RegExp value for this rule.

RegExp

Regular expression whose conformity with all the triggeredByColumns array columns is verified.

triggeredByColumns

The column array that triggers the rule.

```
Use case
Terrasoft.sdk.Model.addBusinessRule("Contact", {
    ruleType: Terrasoft.RuleTypes.RegExp,
    regExp : /^([0-9\(\)\/\+ \-]*)$/
    triggeredByColumns: ["HomeNumber", "BusinessNumber"]
});
```

# Custom business rules

When adding a custom business rule via the Terrasoft.sdk.Model.addBusinessRule(name, config) method you can use properties of the config configuration object of the base business rule. In addition, the executeFn property is also provided.

### Configuration object properties

#### ruleType

Rule type. For the custom rules it should contain the Terrasoft.RuleTypes.Custom value.

#### triggeredByColumns

Array of columns which initiates trigging of the business rule.

#### events

Array of events determining the start time of the business rule. It should contain values from the Terrasoft.BusinessRuleEvents enumeration. Default value: Terrasoft.BusinessRuleEvents.ValueChanged.

#### Possible values ( Terrasoft.BusinessRuleEvents )

| Save         | the rule trigs before saving the data                    |
|--------------|----------------------------------------------------------|
| ValueChanged | the rule trigs after changing the data (at modification) |
| Load         | the rule trigs when the edit page is opened              |

#### executeFn

A handler function that contains the user logic for executing the business rule.

### Properties of the executeFn handler function

#### Handler function signature

executeFn: function(record, rule, checkColumnName, customData, callbackConfig, event) { }

#### Parameters

| record          | a record for which the business rule is executed                                                    |
|-----------------|----------------------------------------------------------------------------------------------------|
| rule            | an instance of the current business rule                                                            |
| checkColumnName | a column name that calls business-rules firing                                                      |
| customData      | an object that is shared between all rules. Not used. Left for compatibility with previous versions |
| callbackConfig  | a configuration object of the Ext.callback asynchronous callback                                    |
| event           | an event that triggered the business rul.                                                           |

After the completion of function operation it is necessary to call either the callbackConfig.success or callbackConfig.failure.

#### Use cases options

```
Ext.callback(callbackConfig.success, callbackConfig.scope, [result]);
Ext.callback(callbackConfig.failure, callbackConfig.scope, [exception]);
```

#### Where:

- result the returned boolean value obtained when the function is executed (true / false).
- exception the exception of the Terrasoft.Exception type, which occurred in the handler function.

#### **Methods**

In the source code of the handler function, you can use the following methods of the model passed in the record parameter:

#### get(columnName)

Po get the value of a record column. The columnName argument should contain the column name.

set(columnName, value, fireEventConfig)

To set the value of the record column.

#### Parameters

| columnName      | the name of the column                                                                        |
|-----------------|-----------------------------------------------------------------------------------------------|
| value           | the value assigned to the column                                                              |
| fireEventConfig | a configuration object to set the properties that are passed to the column modification event |

changeProperty(columnName, propertyConfig)

For changing column properties except its value. The columnName argument should contain the column name and the propertyConfig object that sets the column properties.

#### The propertyConfig object properties

| disabled     | activity of the column. If true, the control associated with the column will be inactive and disabled for operation                                                                                                    |
|--------------|----------------------------------------------------------------------------------------------------|
| readOnly     | "Read only" flag. If true, the control associated with the column will be available only for reading. If false – the access for reading and writing                                                                                                    |
| hidden       | column visibility. If true, the control associated with the column will be hidden. If false – the control will be displayed                                                                                                    |
| addFilter    | add filter. If the property is specified, it should have a filter of the<br>Terrasoft.Filter type that will be added to the column filtration. Property is<br>used only for lookup fields                                                                                           |
| removeFilter | remove the filter. If the property is specified, it should have a name of the filter<br>that will be removed from the column filtration. Property is used only for lookup<br>fields                                                                                                 |
| isValid      | flag of column validity. If the property is specified, it will change the validity flag of<br>the control associated with the column. If the column is invalid, then this can<br>mean canceling of saving the record, and can also lead to the determining the<br>record as invalid |

#### Example of changing the properties (but not the values) of the Owner column

```
record.changeProperty("Owner", {
    disabled: false,
    readOnly: false,
    hidden: false,
    addFilter: {
        property: "IsChief",
```

```
value: true
},
isValid: {
    value: false,
    message: LocalizableStrings["Owner_should_be_a_chief_only"]
}
});
```